=======================================================================

## ScanSnap Organizer V4.1L61 - Fichier LISEZ-MOI

=======================================================================

- Sommaire -

- 1. Notes importantes à propos des caractères qui dépendent de leur configuration
- 2. Lors de l'installation
- 3. Les opérations
- 4. Connexion avec ScanSnap Manager
- 5. La désinstallation
- 6. Contrat de licence pour le logiciel intégré
- 7. Fonctions mises à jour

Utilisation dans des environnements à risque élevé

Ce produit a été conçu et fabriqué pour une exploitation générale exhaustive, bureautique, personnelle, domestique et industrielle normale. Ainsi, ce produit n'a pas été conçu pour être utilisé dans des environnements présentant un risque réel et mettant directement en danger la vie ou la santé de personnes ou occasionnant d'autres dommages (nommé ci-après « Utilisation dans des environnements à risque élevé ») et où des mesures de sécurité extrêmement rigoureuses s'imposent, comme et sans restriction aucune, dans les salles de contrôle de réactions nucléaires des installations nucléaires, dans les salles de contrôle gérant les trajectoires des avions, le trafic aérien, les transports publics, dans les centres médicaux où sont utilisés les moyens d'entretien artificiel de la vie, dans les salles de contrôles de rampes de lancement de missiles des systèmes d'armement. L'utilisateur ne doit pas utiliser ce produit sans s'être, auparavant, assuré d'avoir pris toutes les dispositions nécessaires à sa protection pour une utilisation dans de telles situations. Par ailleurs, PFU LIMITED ne peut être tenu pour responsable par l'utilisateur ou une partie tierce, des dommages et des indemnisations pouvant résulter de l'utilisation de ce produit dans un environnement présentant un risque élevé.

--------------------------------------------------------------------- 1. Notes importantes à propos des caractères qui dépendent de leur configuration ---------------------------------------------------------------------

- o ScanSnap Organizer est incompatible avec des caractères qui dépendent de leur configuration (unicode). Veuillez ne pas utiliser ces caractères (unicodes) dans les cas suivants :
	- pour nommer le dossier d'installation de ScanSnap Organizer ;
	- pour nommer l'utilisateur de ScanSnap Organizer ;
	- pour traiter des fichier ou des dossiers nommés avec ces caractères avec ScanSnap Organizer.
	- pour créer des mots clés
	- pour créer des titres
	- pour nommer le sujet
	- pour nommer l'auteur
	- pour rechercher une chaîne de caractères
	- le nom affiché d'un site Sharepoint
	- les noms des librairies, dossiers et fichiers d'un site Sharepoint
- o Un mot-clé composé de caractères dépendant de leur configuration (unicode) risque d'être ajouté à votre fichier si le paramètre Indexer le texte sélectionné en tant que mot-clé du fichier PDF est sélectionné dans la boîte de paramétrage de ScanSnap Manager. Pour afficher ou corriger de tels mots-clés, vous devez utilisez une application telle Adobe(R) Acrobat(R) compatible avec les caractères dépendant de leur configuration (unicode) car ces mots-clés ne pourront pas être correctement affichés ou corrigés dans ScanSnap Organizer.

---------------------------------------------------------------------

## 2. Lors de l'installation

---------------------------------------------------------------------

 o pour en savoir plus sur les systèmes d'exploitation accueillis, consultez Plateforme requise disponible dans le guide d'utilisation de votre modèle de ScanSnap.

- o Avant l'installation de ScanSnap Organizer dans Windows(R), n'oubliez pas d'ouvrir une session en tant qu'Administrateur avec des privilèges puis, installez ScanSnap Organizer.
- o Le nom du chemin d'accès pour le dossier d'installation ne doit pas excéder 121 caractères. Si le nombre de caractères est supérieur à 121 caractères, il sera automatiquement réduit.
- o Lors de l'installation de ScanSnap Organizer dans le système d'exploitation Windows(R) 7 ou Windows Vista(R), la boîte de dialogue Contrôle de compte d' utilisateur s'ouvre. Autorisez la suite de l'installation.
- o Lors de l'installation, évitez d'utiliser les caractères suivants pour nommer le dossier (ScanSnap Organizer risquerait de ne pas fonctionner correctement) :

 $/$ ;,  $*$  ? " < > | # %

- o Veuillez spécifier un dossier du disque local pour l'installation.
- o Pour utiliser les fonctions suivantes, vous devez d'abord installer .NET Framework 3.5 (SP1 au minimum).
	- Scan to Mobile
	- Scan to Google Documents(TM)
	- Scan to Salesforce Chatter
	- Fonction de liaison du serveur Microsoft Office SharePoint

--------------------------------------------------------------------- 3. Les opérations ---------------------------------------------------------------------

- o La commande Rechercher à l'aide d'Adobe(R) Acrobat(R) de ScanSnap Organizer n'est pas disponible dans les environnements suivants :
	- Windows(R) 2000 sans l'installation de SP2 au minimum
	- Windows(R) XP sans l'installation de SP1 au minimum
	- Adobe(R) Acrobat(R) 7.0 au minimum non installé

 Veuillez consulter le site Web d'Adobe pour en savoir plus sur les versions d'Adobe(R) Acrobat(R) compatibles avec le système d'exploitation utilisé.

 o La commande Rechercher à l'aide de Windows Desktop Search de ScanSnap Organizer n'est pas disponible dans les environnements suivants :

- Windows(R) 2000

- Windows(R) XP sans l'installation de SP1 au minimum
- Windows(R) XP sans l'installation de Windows Desktop Search 3.0.1 au minimum

 Attention : Windows Desktop Search 3.01 ou 4.01 peuvent être téléchargés depuis le site de téléchargement Microsoft suivant.

 Site de téléchargement Microsoft : http://www.microsoft.com/downloads/Search.aspx?displaylang=fr

 Ouvrez la page ci-dessus en indiquant l'adresse URL dans Internet Explorer, puis tapez dans la boîte de recherche "Windows Desktop Search" ou "Windows Search" afin d'afficher la page de téléchargement.

 o Pour rechercher un mot clé ou le texte d'un fichier PDF avec Windows Desktop Search, Adobe(R) PDF IFilter doit, au préalable, être installé.

 Dans le cas d'un système d'exploitation 32 bits, vous pouvez utiliser Adobe(R) PDF IFilter en installant Adobe(R) Acrobat(R) 8.0 ou Adobe(R) Reader(TM) 8.0 au minimum. Dans le cas d'un système d'exploitation 32 bits avec Adobe(R) Reader(TM) X, Adobe(R) PDF IFilter peut être utilisé en installant Adobe(R) Reader(TM) X 10.1 au minimum. Avec une version antérieure à Adobe(R) Reader(TM) X 10.1, Adobe(R) PDF IFilter n'est pas simultanément installé. Par conséquent, vous ne pourrez pas remplir les champs Mot

 clé ou Texte pour une recherche. Dans le cas d'un système d'exploitation 64 bits, vous devrez télécharger Adobe(R) PDF IFilter 9 pour les plateformes 64 bits depuis le site Web d'Adobe : http://www.adobe.com/support/downloads/detail.jsp?ftpID=4025

Notez cependant, qu'Adobe(R) PDF IFilter v6.0 ou une version antérieure est incompatible.

 o Afin de rechercher un mot clé incrusté dans un fichier PDF ou un texte sur un site SharePoint, dans des librairies ou des fichiers dans ScanSnap Organizer, vous devez installer Adobe(R) PDF IFilter sur le serveur SharePoint.

 Dans le cas d'un système d'exploitation 32 bits, vous pouvez utiliser Adobe(R) PDF IFilter en installant Adobe(R) Acrobat(R) 8.1 ou Adobe(R) Reader(TM) 8.1 au minimum. Dans le cas d'un système d'exploitation 32 bits avec Adobe(R) Reader(TM) X, Adobe(R) PDF IFilter peut être utilisé en installant Adobe(R) Reader(TM) X 10.1 au minimum. Avec une version antérieure à Adobe(R) Reader(TM) X 10.1, Adobe(R) PDF IFilter n'est pas simultanément installé. Par conséquent, vous ne pourrez pas remplir les champs Mot clé ou Texte et propriétés pour une recherche. Dans le cas d'un système d'exploitation 64 bits, vous devrez télécharger Adobe(R) PDF IFilter 9 pour les plateformes 64 bits depuis le site Web d'Adobe : http://www.adobe.com/support/downloads/detail.jsp?ftpID=4025

Notez cependant, qu'Adobe(R) PDF IFilter v6.0 ou une version antérieure est incompatible.

 o Si votre système d'exploitation est Windows Vista(R), vous risquez de rencontrer le problème suivant lors de l'installation du programme Adobe(R) Acrobat(R) 8.0 dans un dossier avec un long nom :

 lorsque les fichiers traités par ScanSnap Organizer sont mis à jour (par exemple : création d'un mot de passe pour un fichier ou suppression de pages avec Adobe(R) Acrobat(R)), l'affichage des images risque d'être lent avec ScanSnap Organizer. Veuillez effectuer les opérations suivantes pour éviter ce problème : installez Adobe(R) Acrobat(R) 8.0 dans le dossier par défaut ou dont le nom est assez court plutôt que dans le dossier indiqué lors de l'installation.

- o Seul un dossier local peut être défini en tant que dossier "ScanSnap". (Si votre système d'exploitation est Windows(R) XP/Windows(R) 2000, le dossier est nommé "Mon ScanSnap".) Depuis Organizer, ouvrez le menu [Option] puis pointez sur [Popular]. Si vous souhaitez utiliser un dossier-réseau, n'oubliez pas de créer un Raccourci pour le dossier.
- o Un raccourci pour le dossier avec les dossiers reseaux peut être uniquement utilisé avec des ordinteurs sous Windows(R). N'indiquez pas d'autres dossiers, cela risque de provoquer un problème imprévu.

 o ScanSnap Organizer permet la mise en cache des données, la performance de l'affichage étant ainsi améliorée. Cette mise en cache des données, à destination des fichiers PDF ne pouvant être affichés sous la forme de vignette, se trouve dans le dossier caché ".organizer" créé dans un dossier où se trouvent des fichiers PDF. Cette mise en cache des données est créée depuis l'image des vignettes-mêmes. Ne supprimer pas cette mise en cache. L'affichage risquerait d'en être affecté.

 En raison de la spécification, la performance de l'affichage des fichiers PDF sauvegardés dans un dispositif à lecture seulement (read-only device) tel qu'un CD-ROM, ne peut être améliorée tant que la mise en cache des données n'est pas créée. Afin d'améliorer la performance, copier les fichiers PDF dans le disque dur, ouvrez-les, puis gravez-les sur un disque inscriptible (CD-R) avec la mise en cache des données créée.

- o Tout fichier dont le nom du chemin d'accès excède 220 caractères à un octet (single-byte characters) ne pourra être visualisé. Renommez le chemin d'accès de façon à ce qu'il continne moins de 220 caractères.
- o Si la résolution est réduite lors de l'ouverture d'une fenêtre pop-up, l'affichage sera supérieure à celle de la fenêtre pop-up. Le cas échéant, restaurez la résolution précédente, glissez la fenêtre pop-up vers la partie supérieure gauche de votré écran puis, réduisez à nouveau la résolution.

 o Si la configuration de l'imprimante est Adobe(R) Distiller(R) ou Adobe PDF, l'erreur suivante risque de se présenter après l'impression d'un fichier PDF sécurisé. C'est une spécification d'Acrobat.

 This PostScript file was created from an encrypted PDF file. Redistilling encrypted PDF is not permitted. %%[ Flushing: rest of job (to end-of-file) will be ignored ]%% %%[ Warning: PostScript error. No PDF file produced. ] %%

- o Lors de l'utilisation de la commande Rechercher à l'aide d'Adobe(R) Acrobat(R) de ScanSnap Organizer dans Windows(R) 7 ou windows Vista(R), la boîte de dialogue Contrôle de compte d' utilisateur peut s'ouvrir. Autorisez la suite des opérations si vous avez ouvert un compte en tant qu'Administrateur. Si vous n'avez pas ouvert de compte en tant qu'Administrateur, sélectionnez-en un, saisissez le mot de passe puis cliquez sur le bouton OK.
- o Si vous exécutez une rechercher avec Acrobat Search dans Windows(R) XP ou Windows(R) 2000, un message "La fonction Rechercher est inaccessible." risque de s'afficher. Le cas échéant, déconnectez-vous puis, ouvrez à nouveau un session en tant qu'administrateur avec des privilèges puis, exécutez ScanSnap Organizer.
- o Si vous indiquez un dossier-réseau ou un sous-dossier en tant qu'emplacement en utilisant [Raccourci vers le dossier] vous risquez de ne pas obtenir un resultat de recherche satisfaisant avec Windows Desktop Search Vous devez indiquez uniquement un dossier local.
- o Les dossiers dont les index ont ete crees depuis Options d'indexation du Panneau de configuration pourront etre englobes dans la recherche avec Windows Desktop Search.

 Vous ne pourrez pas utiliser Windows Desktop Search si vous modifiez le dossier ScanSnap (dossier Mon ScanSnap avec Windows(R) XP) dans l'onglet Standard de la boite de dialogue Options ou si vous creez un raccourci vers un dossier local, a moins qu'ils n'aient ete specifies pour une indexation.

Indexez ces dossiers. Executez la recherche apres leur indexation.

- o La déconnexion ou la désactivation de votre réseau risque de vous empêcher d'afficher avec ScanSnap Organizer Viewer certaines images des fichiers PDF partagés. Soit des pages vides seront affichées, soit votre opération ne pourra s'exécuter, même après la connexion ou l'activation du réseau. Vérifiez les conditions de connexion du réseau puis, ouvrez à nouveau les fichiers.
- o Les opérations à l'aide de Terminal Service Client ou de Remote Desktop Connection Client ou celles sur un système d'exploitation virtuel ne sont pas garanties.
- o Lorsque vous ouvrez un fichier PDF avec Adobe(R) Acrobat(R) 9.0 au minimum et assignez un mot de passe ; si un [Mot de passe d'ouverture] ou [Mot de passe de modification des droits d'accès] avec [Acrobat 9.0 et versions ultérieures] est spécifié pour [Compatibilité], aucun verrou ne sera affiché sur la vignette ScanSnap Organizer.

 Cette condition vous empêchera d'utiliser le fichier car la fenêtre du mot de passe n'est pas affiché lors de l'ouverture du fichier avec ScanSnap Organizer Viewer, ou pour couper les sections surlignées du fichier.

 Lors de l'assignation d'un mot de passe, indiquez toujours [Acrobat 7.0 et versions ultérieures] ou une rubrique couvrant les autres versions dans [Compatibilité].

- o Si l'affichage du texte est incorrect lorsqu'une des fonctions suivantes est
	- en cours d'utilisation :
	- Scan to Mobile
	- Scan to Salesforce Chatter
	- Scan to SugarSync
	- Scan to Dropbox

configurez les paramètres suivants :

Windows(R) XP :

 - Cliquez sur "Panneau de configuration" -> "Options régionales et linguistiques" -> onglet "Langues" puis cochez les intitulés "Installer les fichiers pour les langues d'Extrême-Orient" sous "Prise en charge de langues supplémentaires".

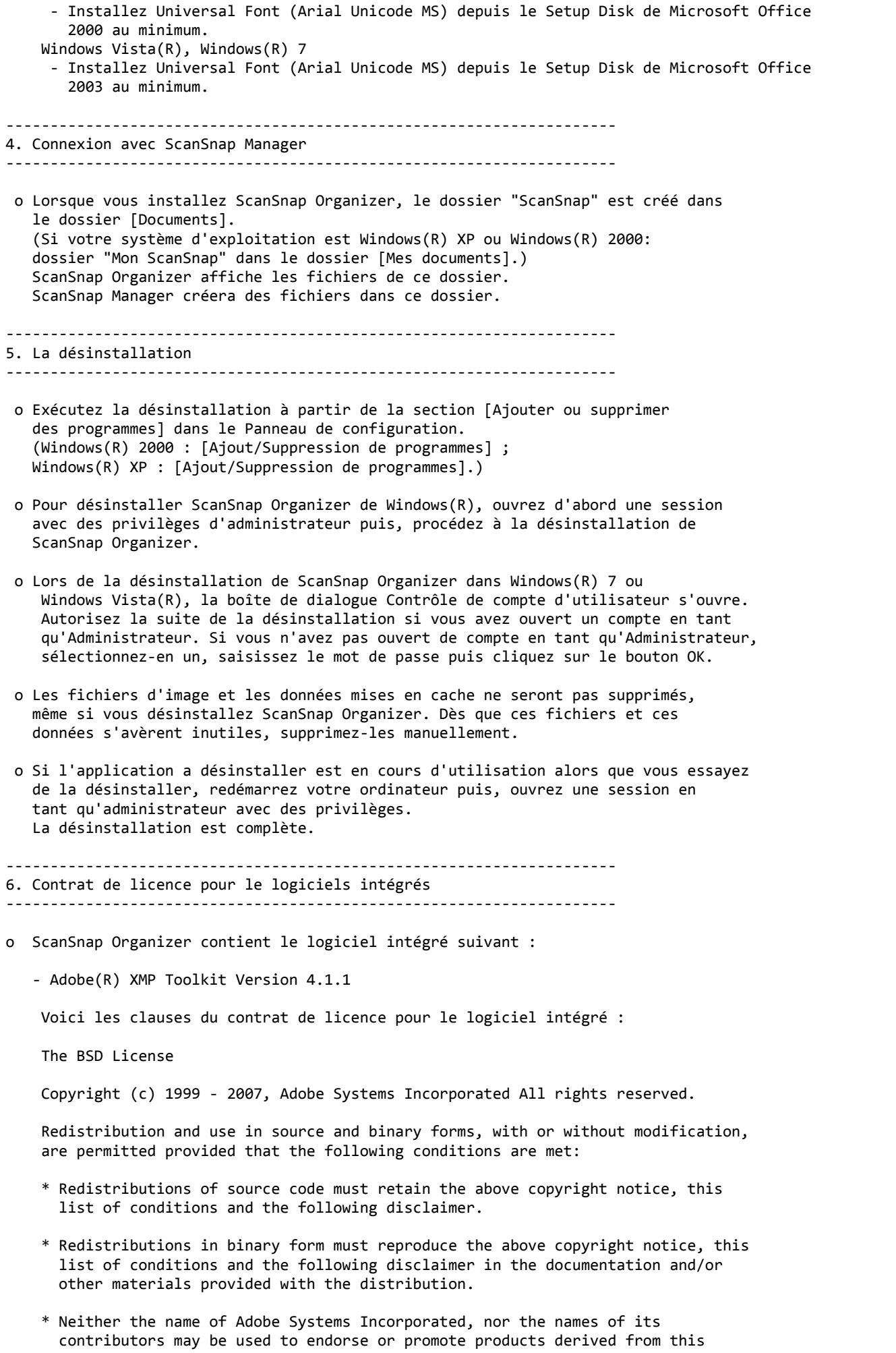

software without specific prior written permission.

 THIS SOFTWARE IS PROVIDED BY THE COPYRIGHT HOLDERS AND CONTRIBUTORS "AS IS" AND ANY EXPRESS OR IMPLIED WARRANTIES, INCLUDING, BUT NOT LIMITED TO, THE IMPLIED WARRANTIES OF MERCHANTABILITY AND FITNESS FOR A PARTICULAR PURPOSE ARE DISCLAIMED. IN NO EVENT SHALL THE COPYRIGHT OWNER OR CONTRIBUTORS BE LIABLE FOR ANY DIRECT, INDIRECT, INCIDENTAL, SPECIAL, EXEMPLARY, OR CONSEQUENTIAL DAMAGES (INCLUDING, BUT NOT LIMITED TO, PROCUREMENT OF SUBSTITUTE GOODS OR SERVICES; LOSS OF USE, DATA, OR PROFITS; OR BUSINESS INTERRUPTION) HOWEVER CAUSED AND ON ANY THEORY OF LIABILITY, WHETHER IN CONTRACT, STRICT LIABILITY, OR TORT (INCLUDING NEGLIGENCE OR OTHERWISE) ARISING IN ANY WAY OUT OF THE USE OF THIS SOFTWARE, EVEN IF ADVISED OF THE POSSIBILITY OF SUCH DAMAGE.

 - GData .NET Client Library Google.Gdata.Client.dll a été partiellement modifié puis compilé.

Voici les clauses du contrat de licence pour le logiciel intégré :

Copyright PFU LIMITED 2010-2012.

 Licensed under the Apache License, Version 2.0 (the "License"); you may not use this file except in compliance with the License. You may obtain a copy of the License at

http://www.apache.org/licenses/LICENSE-2.0

 Unless required by applicable law or agreed to in writing, software distributed under the License is distributed on an "AS IS" BASIS, WITHOUT WARRANTIES OR CONDITIONS OF ANY KIND, either express or implied. See the License for the specific language governing permissions and limitations under the License.

--------------------------------------------------------------------- 7. Fonctions mises à jour ---------------------------------------------------------------------

o Éléments modifiés suite à la mise à jour de V4.0L11 à V4.0L12

 \* Les modifications vous permettant désormais d'utiliser la fonction de liaison du serveur Microsoft Office SharePoint après l'application de Microsoft .NET Framework 3.5 Service Pack 1 et mise à jour pour la gamme. NET Framework 3.5 (KB951847) ont été appliquées dans Windows(R) Update.

o Éléments modifiés suite à la mise à jour de V4.0L12 à V4.0L13

 \* Auparavant, lorsque le système d'exploitation était configuré pour empêcher l'affichage de la liste des derniers fichiers utilisés, vous ne pouviez pas démarrer ScanSnap Organizer. Ce problème a été corrigé.

o Éléments modifiés suite à la mise à jour de V4.0L13 à V4.0L14

 \* Précédemment, lorsque dans un site SharePoint, vous essayiez d'écraser un fichier de plus de 5 Mo en utilisant la fonction de liaison du serveur Microsoft Office SharePoint(TM), vous ne pouviez enregistrer que des fichiers de 5 Mo. Ce problème est résolu.

o Éléments modifiés suite à la mise à jour de V4.0L14 à V4.0L20

- \* Ce produit est compatible avec le système d'exploitation Windows(R) 7.
- \* Des modifications ont été apportées vous permettant de sélectionner la case à cocher Mot clé ou Texte dans la boîte de dialogue Recherche de fichiers lors de l'utilisation de Windows Desktop Search sous Microsoft(R) Windows Vista(R) 64-bit.
- \* Des modifications ont été apportées vous permettant de supprimer plus facilement l'opération d'édition dans la boîte de dialogue Éditer mot clé ou Éditer la liste des mots clés.
- o Éléments modifiés suite à la mise à jour de V4.0L20 à V4.1L11
	- \* Une erreur de programme se produisait parfois lors du démarrage de ScanSnap Organizer avec la touche [Mise à jour (F5)] ou en changeant de dossier. Ce problème a été résolu.
	- \* Avec Scan to E-mail, le mot de passe de certains fichiers PDF protégés s'annulait. Ce problème a été résolu.
	- \* Parfois, la commande Conversion au format PDF indexable (Exécution lorsque l'ordinateur est inactif) ne fonctionnait pas correctement. Ce problème a été résolu.
- o Éléments modifiés suite à la mise à jour de V4.1L11 à V4.1L12
	- \* Des modifications ont été apportées afin qu'aucune erreur ne se produise au moment de quitter ScanSnap Organizer sur une plateforme accueillant .NET Framework 4 et où la fonction de liaison du serveur Microsoft Office SharePoint est utilisée.
- o Éléments modifiés suite à la mise à jour de V4.1L12 à V4.1L13
	- \* Avec Scan to E-mail, ScanSnap Organizer ne pouvait pas être lié à Microsoft Outlook 2010 (64 bits). Ce problème a été résolu.
	- \* Une erreur de l'application se produisait parfois après le démarrage de Conversion au format PDF indexable. Ce problème a été résolu.
	- \* L'erreur qui se produisait lorsque le fichier sur le serveur était introuvable si la fonction de liaison du serveur Microsoft Office SharePoint était utilisée, a été corrigée.
	- \* L'erreur qui se produisait lorsque le fichier sur le serveur, dont le nom contenait un caractère à deux octets, ne pouvait être ni renommé ni supprimé si la fonction de liaison du serveur Microsoft Office SharePoint était utilisée, a été corrigée.
	- \* L'erreur qui se produisait lorsque l'accès au dossier de la bibliothèque du site, dont le nom contenait un caractère à deux octets, était désactivé si la fonction de liaison du serveur Microsoft Offiche SharePoint était utilisée, a été corrigée.

o Éléments modifiés suite à la mise à jour de V4.1L13 à V4.1L21

- \* Les images numérisées peuvent être sauvegardées dans Evernote et Google Documents(TM).
- \* Une erreur se produisait lorsque Microsoft Outlook 2010 (version 64 bits) était spécifié en tant que programme de courriel interactif dans Scan to E-mail. Ce problème a été résolu.
- \* Le fichier Aide pour ScanSnap Organizer s'ouvrait incorrectement lorsque ScanSnap Organizer était démarré dans le Quick Menu. Ce problème a été résolu.
- o Éléments modifiés suite à la mise à jour de V4.1L21 à V4.1L31
	- \* Les nouvelles fonctionnalités "Scan to Salesforce Chatter" et "Scan to Mobile" ont été ajoutées.
	- \* La fonction [Fusionner les pages] a été ajoutée.
	- \* Une fonction pour afficher ou masquer le panneau des actions et des mots clés, a été ajoutée.
	- \* Une fonction pour réorganiser l'affichage dans l'onglet [Actions] du panneau des actions des actions et des mots clés, a été ajoutée.
	- \* La précision de la reconnaissance textuelle baissait sur certains systèmes d'exploitation avec [Conversion au format PDF indexable]. Cette erreur a été corrigée.

 \* Auparavant vous ne pouviez pas vous connecter à Google Documents(TM) en utilisant [Scan to Google Documents(TM)]. Ce problème a été résolu.

o Éléments modifiés suite à la mise à jour de V4.1L31 à V4.1L41

- \* "Scan to SugarSync" a été ajouté.
- o Éléments modifiés suite à la mise à jour de V4.1L41 à V4.1L50
	- \* "Scan to Dropbox" a été ajouté.
	- \* "Scan to Mobile" est compatible avec "ScanSnap Connect Application" pour Android.
- o Éléments modifiés suite à la mise à jour de V4.1L50 à V4.1L60
	- \* L'erreur qui empéchait l'utilisation de [Rechercher à l'aide de Adobe(R) Acrobat(R)] avec Adobe(R) Acrobat(R) XI a été corrigée.
- o Éléments modifiés suite à la mise à jour de V4.1L60 à V4.1L61
	- \* Le problème suivant a été résolu. L'enregistrement de fichiers SugarSync était impossible.

================================================================================ Microsoft, Windows, Windows Vista et SharePoint sont des marques déposées ou des marques de commerce de Microsoft Corporation aux États-Unis et/ou dans d'autres pays.

Adobe, le logo Adobe, Acrobat et Reader sont des marques déposées ou des appellations commerciales d'Adobe Systems Incorporated aux États-Unis et/ou dans d'autres pays.

Evernote est une marque déposée ou commerciale d'Evernote Corporation.

Google, Google Documents et Android sont des marques déposées ou commerciales de Google Inc.

Salesforce, le logo Salesforce et Salesforce CRM sont des marques déposées ou commerciales de salesforce.com, inc. aux États-Unis et dans d'autres pays.

ScanSnap, le logo ScanSnap, ScanSnap Manager et ScanSnap Organizer sont des marques déposées ou commerciales de PFU LIMITED au Japon.

Les autres noms d'entreprises et de produits cités dans ce guide sont des marques déposées ou commerciales de leurs détenteurs respectifs.

Copyright PFU LIMITED 2004-2013